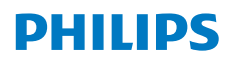

**Screeneo** U4

Ultra Short Throw Projector

# Manuale d'uso

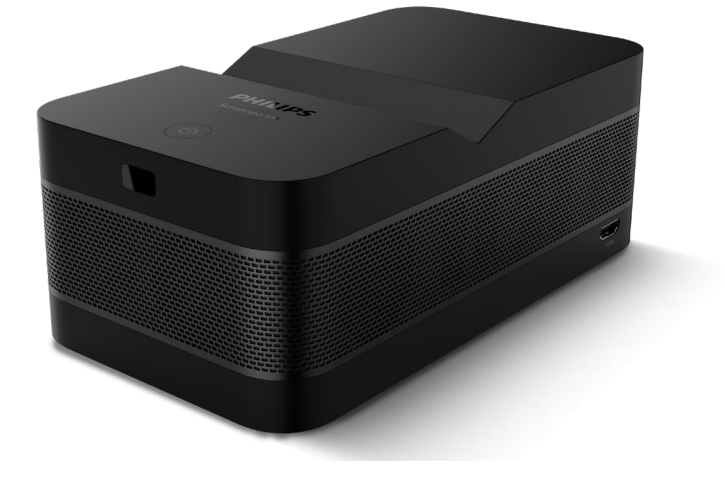

Registrare il prodotto e ricevere assistenza su www.philips.com/support

## Tabella dei contenuti

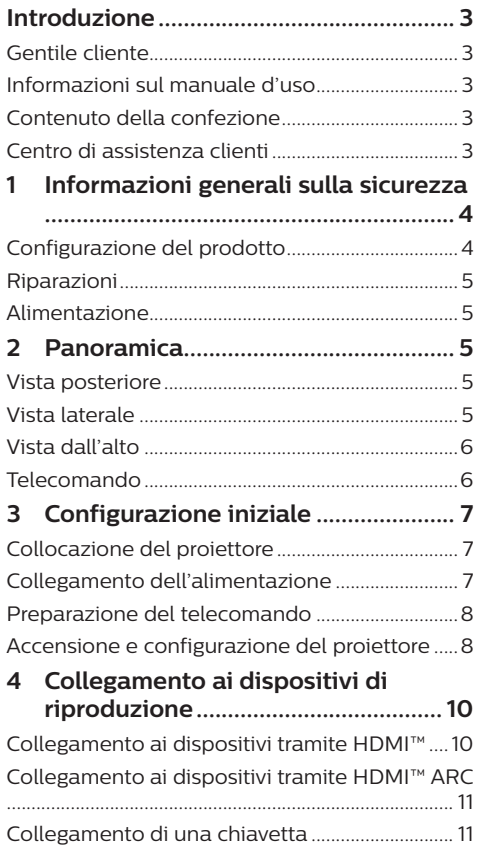

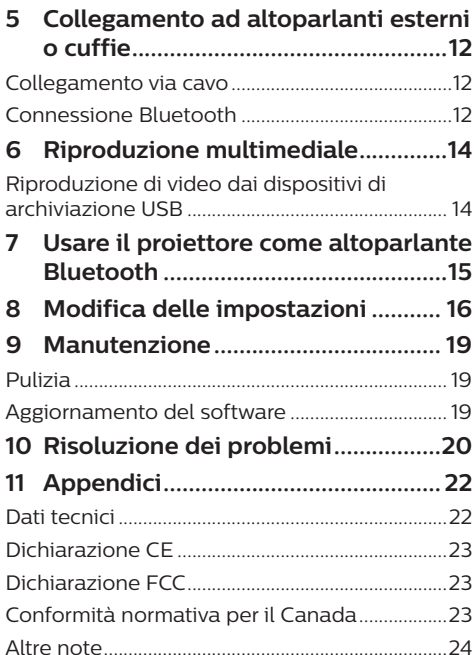

## **Introduzione**

## **Gentile cliente**

Grazie per aver acquistato questo proiettore.

Vi auguriamo buon divertimento con questo prodotto e le numerose funzioni che offre!

## **Informazioni sul manuale d'uso**

La guida rapida fornita con il prodotto consente di iniziare a utilizzarlo in modo semplice e veloce. Le descrizioni dettagliate si trovano nelle seguenti sezioni del presente manuale d'uso.

Leggere attentamente l'intero manuale d'uso. Seguire tutte le istruzioni sulla sicurezza in modo tale da garantire l'utilizzo corretto del prodotto (**vedere Informazioni generali sulla sicurezza, pagina 4**). Il produttore non si assume alcuna responsabilità in caso di mancata osservanza delle presenti istruzioni.

## **Simboli utilizzati**

#### **Nota**

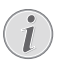

 $\mathbf{V}$ 

Questo simbolo indica suggerimenti che aiuteranno a utilizzare questo prodotto in modo più efficace e semplice.

#### **PERICOLO!**

#### **Pericolo di lesioni personali.**

Questo simbolo avverte di eventuali pericoli di lesioni personali. L'uso improprio può provocare lesioni fisiche o danni.

#### **ATTENZIONE!**

**Danni al prodotto o perdita dei dati.**

Questo simbolo avverte di eventuali danni al prodotto e possibile perdita di dati. L'uso improprio può provocare danni.

## **Contenuto della confezione**

- a Proiettore Screeneo U4 (SCN350/INT)
- b Telecomando con 2 batterie AAA
- c Cavo da HDMI™ a HDMI™
- d Guida rapida con scheda di garanzia
- G Alimentatore CA
- $\odot$  Cavo di alimentazione CA con spine  $\times$  3

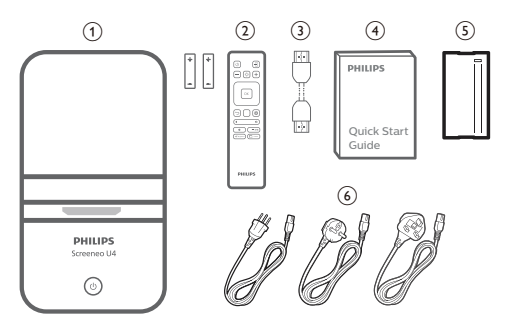

## **Centro di assistenza clienti**

La pagina di assistenza, la scheda di garanzia e i manuali utente sono disponibili qui:

**Web**: www.philips.com/support

#### **Contatti di assistenza:**

Numero internazionale: +41 215 391 665

Chiedere informazioni sui costi delle chiamate internazionali al proprio operatore.

**E-mail**: philips.projector.eu@screeneo.com

#### **Accesso ai nostri siti web delle domande frequenti:**

https://support.philipsprojection.com https://community.philipsprojection.com

## **1 Informazioni generali sulla sicurezza**

Osservare tutte le avvertenze e le note di sicurezza indicate. Non apportare modifiche o impostazioni che non sono descritte nel presente manuale d'uso. Un utilizzo non corretto e un uso improprio possono causare lesioni fisiche, danni al prodotto o perdita di dati.

## **Configurazione del prodotto**

Il prodotto è destinato esclusivamente all'uso in ambienti interni. Posizionare il prodotto in modo sicuro su una superficie stabile e piana. Per evitare possibili lesioni alle persone o danni al prodotto stesso, posizionare tutti i cavi in modo che nessuno possa inciampare sopra di essi.

Non utilizzare il prodotto in ambienti umidi. Non toccare mai il cavo di alimentazione o il collegamento alla rete con le mani bagnate.

Non mettere mai in funzione il prodotto subito dopo averlo spostato da un luogo freddo a uno caldo. Quando il prodotto viene esposto ad un tale cambiamento di temperatura, l'umidità può condensarsi nelle parti interne fondamentali.

Il prodotto deve avere una ventilazione adeguata e non deve essere coperto. Non porre il prodotto in armadi chiusi, scatole o altri contenitori durante l'uso.

Proteggere il prodotto dalla luce solare diretta, dal calore, da forti escursioni termiche e dall'umidità. Non collocare il prodotto in prossimità di termosifoni o condizionatori d'aria. Osservare le informazioni sulla temperatura elencate nei dati tecnici (**vedere Dati tecnici, pagina 22**).

L'utilizzo prolungato del prodotto può causare il surriscaldamento della superficie. In caso di surriscaldamento, il prodotto passa automaticamente in modalità standby.

Non lasciare che liquidi penetrino all'interno del prodotto. Spegnere il prodotto e scollegarlo dalla rete elettrica in caso di perdite di liquidi o di sostanze estranee nel prodotto. Far controllare il prodotto da un centro di assistenza autorizzato.

Maneggiare sempre il prodotto con cura. Evitare di toccare l'obiettivo. Non appoggiare mai oggetti pesanti o appuntiti sul prodotto o sul cavo di alimentazione.

Se il prodotto si scalda troppo o emette fumo, spegnerlo immediatamente e scollegare il cavo di alimentazione. Far controllare il prodotto da un centro di assistenza autorizzato. Tenere il prodotto lontano da fiamme libere (ad es. candele).

#### **PERICOLO!**

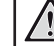

**Pericolo di esplosione con batterie di tipo non appropriato.**

Se viene utilizzato un tipo di batteria errato sussiste un pericolo di esplosione.

Non esporre le batterie (la confezione o le batterie inserire) a calore eccessivo, come luce solare o fiamme libere.

Nelle seguenti condizioni, all'interno del prodotto può formarsi uno strato di umidità che può portare a malfunzionamenti:

- se il prodotto viene spostato da un luogo freddo a uno caldo;
- dopo che una stanza fredda è stata riscaldata;
- quando il prodotto viene collocato in ambienti umidi.

Per evitare l'accumulo di umidità, procedere come segue:

- 1 Sigillare il prodotto in un sacchetto di plastica prima di spostarlo in un altro luogo, in modo che si adatti alle condizioni dell'ambiente.
- 2 Attendere una o due ore prima di estrarre il prodotto dal sacchetto di plastica.

Il prodotto non deve essere utilizzato in ambienti molto polverosi. Particelle di polvere e altri oggetti estranei possono danneggiare il prodotto.

Non esporre il prodotto a forti vibrazioni. Ciò potrebbe danneggiare i componenti interni.

Non lasciare che i bambini maneggino il prodotto senza supervisione. Tenere le pellicole utilizzate per l'imballo lontano dalla portata dei bambini.

Per la propria sicurezza, non utilizzare il prodotto durante i temporali con fulmini.

## **Riparazioni**

Non riparare il prodotto in maniera autonoma. La manutenzione impropria può causare lesioni o danni al prodotto. Il prodotto deve essere riparato da parte di un centro di assistenza autorizzato.

I dettagli dei centri di assistenza autorizzati sono riportati sulla scheda di garanzia fornita con il presente prodotto.

Non rimuovere la targhetta identificativa del prodotto, in quanto ciò comporta l'annullamento della garanzia.

## **Alimentazione**

Utilizzare esclusivamente un adattatore di alimentazione certificato per questo prodotto (**vedere Dati tecnici, pagina 22**). Controllare se la tensione di rete dell'alimentatore corrisponde alla tensione di rete disponibile nel luogo di installazione. Questo prodotto è conforme al tipo di tensione specificato sul prodotto.

La presa di corrente deve essere installata vicino al prodotto e deve essere facilmente accessibile.

#### **ATTENZIONE!**

Utilizzare sempre il pulsante (1) per spegnere il proiettore.

Spegnere il prodotto e scollegarlo dalla presa di corrente prima di pulire la superficie (**vedere Pulizia, pagina 19**). Utilizzare un panno morbido, non sfilacciato. Non utilizzare detergenti liquidi, gassosi o facilmente infiammabili, quali spray, abrasivi, lucidanti, alcool. Non lasciare che l'umidità raggiunga l'interno del prodotto.

#### **PERICOLO!**

#### **Pericolo di irritazione agli occhi.**

Questo prodotto è dotato di un LED (Light Emitting Diode) ad alta potenza, che emette una luce molto luminosa. Non guardare direttamente nell'obiettivo del proiettore durante il funzionamento. Ciò potrebbe causare l'irritazione degli occhi o il loro danneggiamento.

## **2 Panoramica**

## **Vista posteriore**

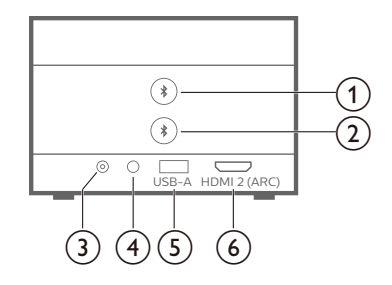

### 1 米

Abbinamento con il primo altoparlante/la prima cuffia Bluetooth.

#### ② ★

Abbinamento con il secondo altoparlante/ la seconda cuffia Bluetooth.

 $(3)$  **CC** 

Consente il collegamento all'alimentatore  $\cap$ 

#### $\bigcirc$

Uscita audio da 3,5 mm; per il collegamento ad altoparlanti esterni o cuffie.

#### $(5)$  **USB-A**

Consente il collegamento di un dispositivo di archiviazione/chiavetta USB.

#### f **HDMI 2 (ARC)**

Consente il collegamento a una porta di uscita HDMI™ su un dispositivo di riproduzione o alla porta HDMI™ ARC su un sistema audio compatibile.

## **Vista laterale**

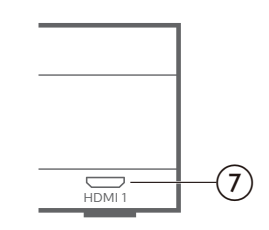

#### $(7)$  **HDMI1**

Consente il collegamento a una porta di uscita HDMI™ di un dispositivo di riproduzione.

## **Vista dall'alto**

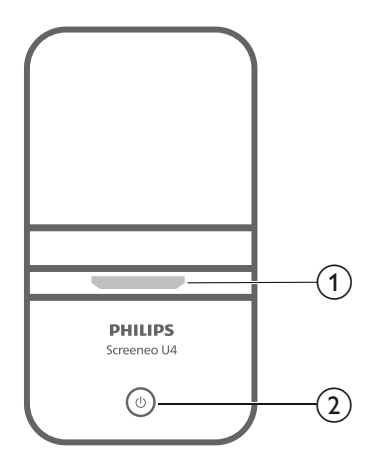

- a **Obiettivo di proiezione**
- $\circledcirc$  (b)
	- Consente di accendere il proiettore o di portarlo in standby.
	- Quando il proiettore si accende, le luci LED si accendono in bianco.
	- Quando il proiettore è in standby, le luci LED si accendono in rosso.
	- Quando il proiettore è in modalità altoparlante Bluetooth, le luci LED si accendono in blu.

### **Telecomando**

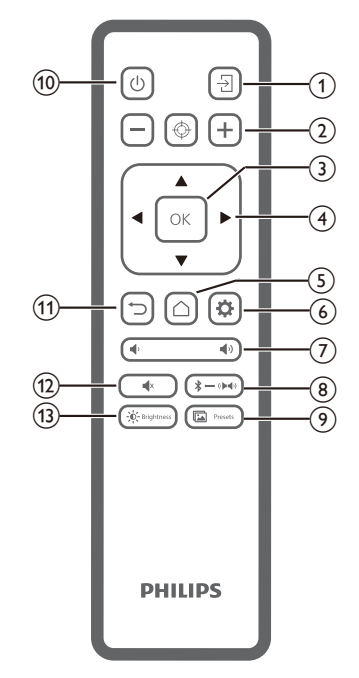

 $\overline{A}$ 

Permette di passare a un'altra sorgente di ingresso.

 $\Omega$   $\Theta$   $\Theta$   $\Theta$ 

Consente la messa a fuoco automatica o manuale.

**(3)** OK

Consente di confermare una scelta sullo schermo.

- d **Tasti di navigazione (Su, Giù, Sinistra, Destra)**
	- Consentono di navigare tra le voci sullo schermo.
	- Premere  $\blacktriangleleft$  per modificare il valore dell'impostazione corrente.

#### $\odot$   $\bigcirc$

Consentono di accedere alla schermata principale.

 $6$ 

Consentono di accedere al menu impostazioni del proiettore.

#### $(7)$   $($

Aumento o diminuzione del volume.

### $\circledR$   $\rightarrow$   $\bullet$   $\bullet$

Consente di passare dagli altoparlanti Bluetooth a quelli interni.

(9) **in** Presets

Consente di passare tra le varie preimpostazioni dell'immagine.

 $\circ$  (l)

Consente di accendere il prodotto o di portarlo in standby.

 $(n)$   $\bigcup$ 

Consente di tornare allo schermo precedente o di lasciare lo schermo corrente.

 $\overline{(12)}$   $\blacksquare$ 

Consente di silenziare gli altoparlanti.

 $(13) - 0 -$ Brightness

Consente di passare tra le varie modalità di luminosità.

## **3 Configurazione iniziale**

#### **Nota**

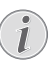

Assicurarsi che tutti i dispositivi siano scollegati dalla presa di corrente prima di stabilire o cambiare qualsiasi collegamento.

## **Collocazione del proiettore**

1 Collocare il proiettore su una superficie piana, ad esempio un tavolo, davanti alla superficie di proiezione. Questo è il modo più comune per posizionare il proiettore per una rapida installazione e portabilità.

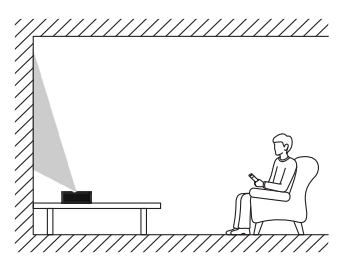

2 Se la direzione di proiezione è sbagliata, premere  $\bigotimes$  sul telecomando per accedere al menu impostazioni del proiettore e selezionare *Direzione proiezione - Fronte.*

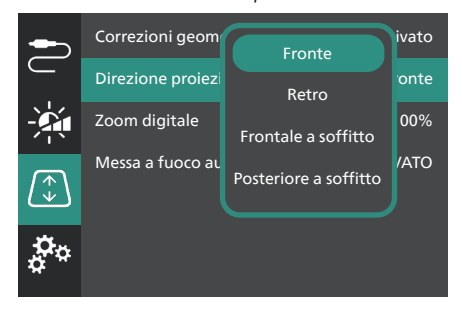

## **Collegamento dell'alimentazione**

#### **ATTENZIONE!**

Utilizzare sempre il pulsante (<sup>I</sup>) per accendere e spegnere il proiettore.

- 1 Scegliere un cavo di alimentazione in dotazione con una spina appropriata (EU, UK, US).
- 2 Collegare il cavo di alimentazione all'alimentatore CA.
- 3 Collegare l'alimentatore CA alla presa **DC** del proiettore.
- 4 Collegare il cavo di alimentazione a una presa elettrica.
	- Il LED di accensione sul proiettore si illumina in rosso.

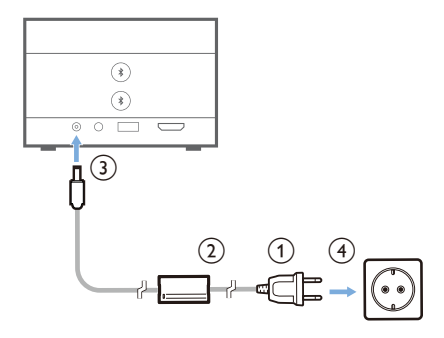

## **Preparazione del telecomando**

#### **ATTENZIONE!**

L'uso improprio delle batterie può portare a surriscaldamento, esplosione, pericolo d'incendio e lesioni. Le batterie che presentano perdite potrebbero danneggiare il telecomando.

Non esporre il telecomando alla luce solare diretta.

Evitare di deformare, smontare o caricare le batterie.

Evitare l'esposizione a fiamme libere o all'acqua.

Sostituire le batterie scariche immediatamente.

Rimuovere le batterie dal telecomando se non viene utilizzato per un periodo prolungato.

- 1 Aprire il vano batterie.
- 2 Inserire le batterie in dotazione (tipo AAA) con la polarità corretta (+/-) indicata.
- 3 Chiudere il vano batterie.

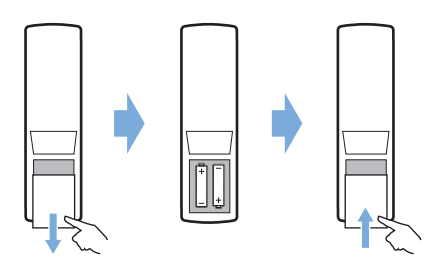

• Quando si utilizza il telecomando con i segnali infrarossi, puntare il telecomando verso il sensore IR sul proiettore e assicurarsi che non vi siano ostacoli tra il telecomando e il sensore IR.

## **Accensione e configurazione del proiettore**

### **Accensione/Spegnimento del proiettore**

- Per accendere il proiettore, tenere premuto (<sup>1</sup>) sul proiettore per 2 secondi oppure premere (1) sul telecomando. Il LED di accensione sul proiettore cambia da rosso a bianco.
- Per spegnere il proiettore, tenere premuto (1) sul proiettore o sul telecomando per 2 secondi, oppure premere questo pulsante due volte. Il proiettore entra in modalità standby e il suo LED di accensione cambia da bianco a rosso.
- Per spegnere completamente il proiettore, scollegare il cavo di alimentazione dalla presa elettrica.

### **Configurazione del sistema del proiettore**

Alla prima accensione del proiettore o dopo averlo riportato alle impostazioni di fabbrica, il sistema del proiettore si avvia e richiede all'utente di procedere alla configurazione in alcuni semplici passi.

Dopo la configurazione, è possibile iniziare a usare il proiettore oppure applicare altre regolazioni.

#### **Passaggio 1**: **Scelta della lingua del display**

Premere i tasti di navigazione su o giù sul telecomando per selezionare la lingua preferita del display e premere il pulsante **OK** per confermare.

**Nota**: la lingua predefinita del display è **English**  e non tutte le lingue sono disponibili.

#### **Passaggio 2**: **Regolazione posizione del proiettore**

Regolare la posizione del proiettore per ottenere le dimensioni e la forma ottimali dello schermo.

Al termine, premere il pulsante **OK**.

#### **Passaggio 3**: **Impostazione data e ora**

Premere i tasti di navigazione su o giù sul telecomando per impostare i valori di data e ora. Premere i tasti di navigazione destra o sinistra per spostarsi al valore successivo o precedente.

Al termine, premere il tasto di navigazione destra per selezionare **Successivo** e premere **OK**.

Al termine della configurazione, si vedrà la schermata iniziale mostrata di seguito.

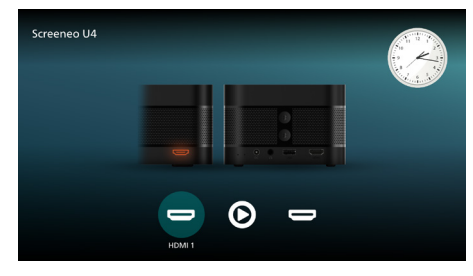

### **Regolazione dimensione dello schermo**

La dimensione dello schermo di proiezione (o dimensione delle immagini) è determinata dalla distanza tra l'obiettivo del proiettore e la superficie di proiezione.

Il proiettore ha una distanza di proiezione variabile tra 4 e 30,5 cm, il che consente di creare uno schermo di dimensioni comprese tra 32" e 80".

#### **Zoom digitale**

È possibile utilizzare lo zoom digitale per ridurre le dimensioni dello schermo fino al 50%.

- 1 Premere  $\ddot{\bullet}$  sul telecomando per accedere al menu impostazioni, quindi selezionare *Zoom digitale* e premere **OK***.*
- 2 Premere  $\blacktriangleleft$  per regolare la dimensione dello schermo. Le modifiche avranno effetto immediato.

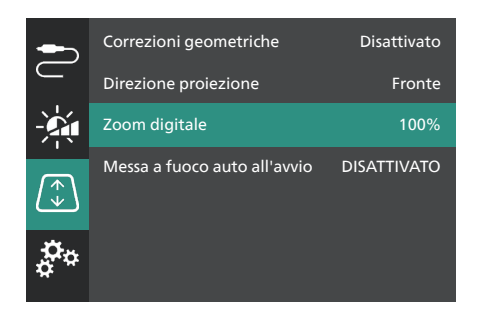

#### **Regolazione della messa a fuoco dell'immagine**

La messa a fuoco dell'immagine può essere regolata automaticamente dal proiettore o manualmente dall'utente.

- Per la messa a fuoco automatica dell'immagine, premere  $\bigoplus$  sul telecomando.
- Per la messa a fuoco manuale dell'immagine, premere  $\rightarrow$  o  $\rightarrow$  sul telecomando.

### **Regolazione della forma dell'immagine**

La forma dell'immagine (correzione trapezoidale) può essere regolata automaticamente dal proiettore o manualmente dall'utente.

Per regolare automaticamente la forma dell'immagine:

- 1 Premere  $\ddot{\bullet}$  sul telecomando per accedere al menu impostazioni, quindi selezionare *Correzioni geometriche* e premere **OK***.*
- 2 Selezionare *Automatico* dall'elenco di opzioni.

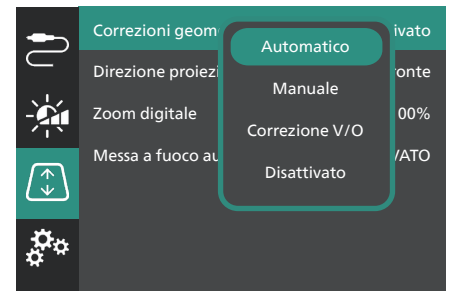

Per regolare manualmente la forma dell'immagine:

- 1 Premere  $\bigstar$  sul telecomando per accedere al menu impostazioni, quindi selezionare *Correzioni geometriche* e premere **OK***.*
- 2 Selezionare *Manuale* o *Correzione V/O* dall'elenco di opzioni.
- 3 Seguire le istruzioni su schermo per completare la regolazione della forma dell'immagine.

## **4 Collegamento ai dispositivi di riproduzione**

#### **Nota**

L

Assicurarsi che tutti i dispositivi siano scollegati dalla presa di corrente prima di stabilire o cambiare qualsiasi collegamento.

## **Collegamento ai dispositivi tramite HDMI™**

È possibile collegare un dispositivo di riproduzione (ad esempio un lettore Blu-ray, una console di gioco, una videocamera, una fotocamera digitale o un PC) al proiettore tramite il collegamento HDMI™. Con questo collegamento, le immagini vengono visualizzate sullo schermo di proiezione e l'audio viene riprodotto sul proiettore.

1 Utilizzando un cavo HDMI™, collegare il connettore **HDMI 1** o **HDMI 2** (ARC) del proiettore a una porta di uscita HDMI™ del dispositivo di riproduzione.

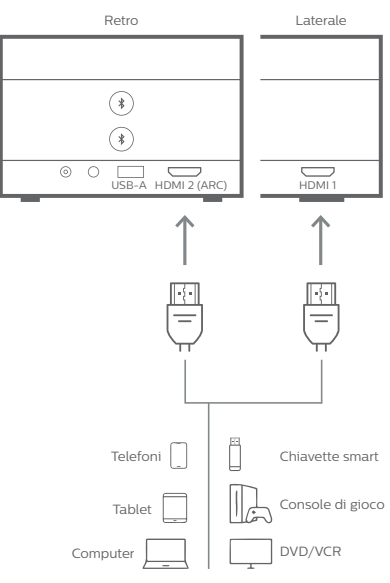

2 Se il proiettore non passa automaticamente alla corretta sorgente di ingresso, premere  $\frac{1}{2}$  sul telecomando per passare alla sorgente di ingresso *HDMI 1* o *HDMI 2*.

## **Collegamento ai dispositivi tramite HDMI™ ARC**

La porta **HDMI 2** (ARC) sul proiettore supporta il canale di ritorno audio (ARC). È possibile collegare un sistema audio compatibile (ad esempio, un sistema home cinema, un ricevitore AV o una barra audio) al proiettore tramite il collegamento HDMI™ ARC. Con questo collegamento, l'audio viene trasmesso al sistema audio collegato.

**Suggerimento**: per ottenere l'audio surround 5.1, di solito occorre connettere il proiettore a un sistema home cinema 5.1.

- 1 Utilizzando un cavo HDMI™, collegare il connettore **HDMI 2** (ARC) del proiettore alla porta HDMI™ ARC su un sistema audio compatibile.
	- La porta HDMI™ ARC del sistema audio potrebbe essere etichettata in modo differente. Consultare la documentazione in dotazione per altre informazioni.
- 2 Se il proiettore non passa automaticamente alla corretta sorgente di ingresso, premere  $\overline{\Theta}$  sul telecomando per passare alla sorgente di ingresso *HDMI 2*.
- 3 Per attivare la funzione HDMI™ ARC sul proiettore, premere  $\ddot{\bullet}$  sul telecomando per accedere al menu impostazioni, andare alla voce *Uscita Audio*, premere il pulsante **OK** e selezionare *ARC* dall'elenco di opzioni.

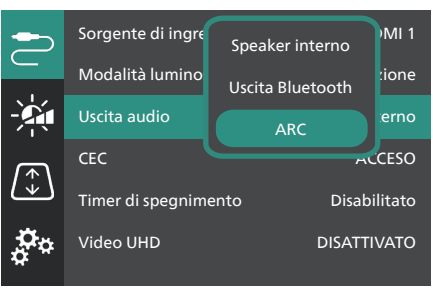

## **Collegamento di una chiavetta**

È possibile collegare una chiavetta (quali Amazon Fire Stick, Roku Stick o Chromecast) al proiettore per guardare agevolmente video su internet. Con questo collegamento, le immagini vengono visualizzate sullo schermo di proiezione e l'audio viene riprodotto sul proiettore.

- 1 Collegare una chiavetta alla porta **HDMI 2** (ARC) del proiettore usando un cavo HDMI™.
- 2 Collegare la chiavetta alla porta **USB-A** del proiettore usando un cavo USB.

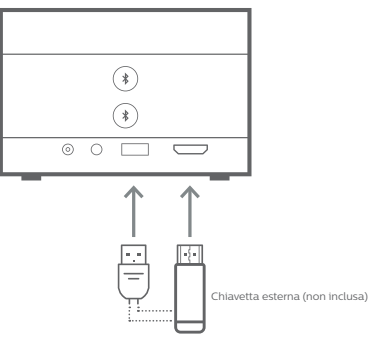

3 Se il proiettore non passa automaticamente alla corretta sorgente di ingresso, premere  $\overline{\rightarrow}$  sul telecomando per passare alla sorgente di ingresso *HDMI 2*.

## **5 Collegamento ad altoparlanti esterni o cuffie**

È possibile collegare altoparlanti esterni o cuffie al proiettore. Con questo collegamento, l'audio del proiettore viene riprodotto dagli altoparlanti esterni o dalle cuffie.

• Gli altoparlanti interni del proiettore si disattivano automaticamente quando gli altoparlanti esterni o le cuffie vengono collegati al proiettore.

#### **PERICOLO!**

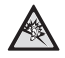

**Pericolo di danni all'udito!**

Prima di collegare le cuffie, abbassare il volume del proiettore.

Non utilizzare il proiettore per un periodo di tempo prolungato ad alto volume, specialmente quando si utilizzano le cuffie. Ciò potrebbe causare dei danni all'udito.

## **Collegamento via cavo**

1 Usando un cavo audio da 3,5 mm, collegare il connettore  $\bigcap$  del proiettore all'ingresso audio analogico (jack da 3,5 mm, o jack rosso e bianco) degli altoparlanti esterni. Oppure collegare il connettore  $\bigcap$  del proiettore alle cuffie.

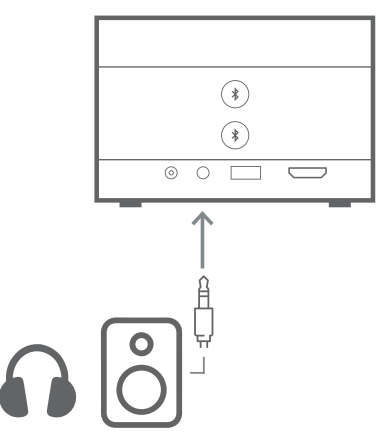

2 Dopo aver collegato altoparlanti o cuffie, premere **(** $\sqrt{ }$  **/**  $\blacklozenge$  sul telecomando per regolare il volume al livello richiesto.

## **Connessione Bluetooth**

Il proiettore è dotato di tecnologia Dual Bluetooth 5.0, che consente di collegare fino a 2 altoparlanti o set di cuffie. È possibile controllare separatamente il volume di ciascun dispositivo connesso.

Prima di poter usare il proiettore con altoparlanti o cuffie Bluetooth, occorre abbinare il proiettore a tali dispositivi. Il proiettore si collegherà automaticamente ai dispositivi già abbinati.

#### **Nota**

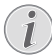

Verificare che il dispositivo Bluetooth non sia più lontano di 10 m dal proiettore al momento del collegamento tra i due dispositivi.

Anche se il collegamento avviene alla giusta distanza di comunicazione, la connessione può andare persa a causa dello stato del segnale.

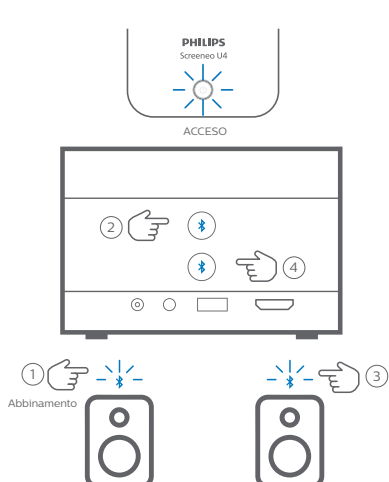

- 1 Assicurarsi che il proiettore sia acceso.
- 2 Accendere le cuffie o l'altoparlante Bluetooth verificando che siano in modalità di abbinamento. Premere il pulsante di abbinamento sul dispositivo, se necessario. Consultare la documentazione in dotazione per altre informazioni.

Altoparlante/Cuffie 1 Altoparlante/Cuffie 2

Altoparlante/Cuffie 1 Altoparlante/Cuffie 2

- 3 Premere uno dei pulsanti  $\frac{1}{2}$  sul proiettore per abbinarlo al dispositivo.
	- Dopo aver premuto il pulsante, il proiettore entra in modalità di abbinamento e mostra l'indicazione

"Ricerca in corso" sullo schermo. Inoltre, il suo LED di accensione lampeggia in blu.

- Al termine dell'abbinamento, il proiettore mostra brevemente l'indicazione "Abbinamento riuscito" sullo schermo, oltre al nome del dispositivo abbinato. Inoltre, il suo LED di accensione si illumina in blu.
- Se non avviene alcun abbinamento, il proiettore uscirà automaticamente dalla modalità abbinamento dopo 10 secondi.
- 4 Per abbinare un secondo altoparlante o set di cuffie Bluetooth, ripetere i precedenti passi 2 e 3, ma premere l'altro pulsante  $\angle$ al passaggio 3.

#### **Suggerimenti**:

- Il proiettore passerà automaticamente alla riproduzione della sua uscita audio Bluetooth dopo il collegamento a un dispositivo Bluetooth.
- Dopo aver collegato un dispositivo Bluetooth, premere  $\langle \rangle / \langle \cdot \rangle$  sul telecomando per regolare il volume al livello richiesto. Per controllare il volume di ciascun dispositivo connesso in modo indipendente, usare il controllo del volume sul dispositivo in questione.

#### **Scollegare un dispositivo Bluetooth**

Usando uno dei seguenti metodi è possibile scollegare un dispositivo Bluetooth dal proiettore lasciandolo però abbinato.

Il proiettore passerà automaticamente alla riproduzione della sua uscita audio dell'altoparlante interno quando non c'è alcun collegamento a dispositivi Bluetooth.

- Interrompere la connessione Bluetooth dal dispositivo Bluetooth, oppure spegnerlo. Il proiettore mostrerà brevemente sullo schermo l'indicazione "Disconnesso".
- Spegnere il proiettore.

#### **Ricollegare un dispositivo Bluetooth**

Dopo aver abbinato e collegato un dispositivo Bluetooth al proiettore con la precedente procedura, il proiettore si ricollegherà automaticamente a tale dispositivo Bluetooth, a meno che esso non sia stato disabbinato o spento. Il proiettore mostrerà brevemente sullo schermo l'indicazione "Abbinamento riuscito" dopo la riconnessione di un dispositivo.

#### **Disabbinare un dispositivo Bluetooth**

In questo modo il dispositivo Bluetooth sarà rimosso dalla memoria del proiettore. Il dispositivo in questione dovrà essere abbinato e collegato di nuovo per poter essere usato ancora.

Per disabbinare un dispositivo Bluetooth, tenere premuto il corrispondente pulsante  $\frac{1}{2}$  sul proiettore per 3 secondi quando il dispositivo è collegato. Il proiettore mostrerà brevemente sullo schermo l'indicazione "Disconnesso" dopo aver eseguito il disabbinamento.

## **6 Riproduzione multimediale**

Il proiettore è dotato di un lettore multimediale integrato. Usando il lettore multimediale integrato, è possibile accedere e riprodurre file audio e video archiviati nella memoria interna del proiettore oppure in un dispositivo di archiviazione USB.

#### **Nota**

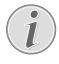

Il proiettore supporta un dispositivo di archiviazione USB che viene formattato per file system FAT16 o FAT32.

#### **Formati di file multimediali supportati**

Sono supportati la maggior parte dei formati audio e video più diffusi, quali MKV, MP4, AVI, MOV, Ogg, FLAC, TS, M2TS, WAV, AAC e MP3.

#### **Navigazione dell'interfaccia utente del lettore multimediale**

- Usare solo il telecomando.
- Premere i pulsanti di navigazione (Su, Giù, Sinistra, Destra) per spostarsi tra le voci sullo schermo.
- Premere il pulsante **OK** per confermare o aprire la voce selezionata.
- Premere  $\bigcirc$  per tornare allo schermo precedente o per lasciare lo schermo corrente.

### **Riproduzione di video dai dispositivi di archiviazione USB**

1 Collegare un dispositivo di archiviazione USB alla porta **USB-A** del proiettore.

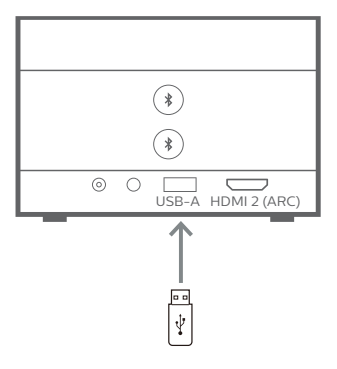

2 Accedere alla schermata principale del proiettore premendo  $\bigcap$  sul telecomando e selezionare **Lettore multimediale**.

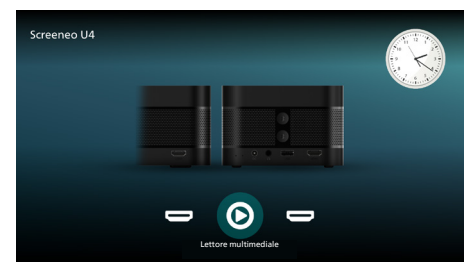

- 3 Selezionare **Navigazione** dal pannello sinistro e poi selezionare e aprire la cartella del dispositivo di archiviazione USB, che si trova a destra della cartella **Memoria interna**.
- 4 Selezionare un file multimediale. **Nota**: Solo i tipi di file supportati sono mostrati sullo schermo. Tutti i file e le cartelle sono ordinati alfabeticamente per nome.
- 5 Premere il pulsante **OK** per iniziare la riproduzione del file multimediale selezionato.
- 6 Durante la riproduzione, premere il pulsante **OK** per mettere in pausa la riproduzione e far apparire la barra di controllo in fondo allo schermo. Premere il pulsante **OK** per riprendere la riproduzione e nascondere la barra di controllo. Premere </a> per andare avanti o indietro di 10 secondi. Per regolare il volume, premere **(b)** /  $\bullet$ .

Durante la riproduzione, premere il pulsante  $\blacktriangledown$  per far apparire temporaneamente la barra di controllo in fondo allo schermo. È anche possibile premere **A** per far apparire il menu di altre opzioni sulla destra dello schermo. Per nascondere subito la barra di controllo e il menu di altre opzioni, premere  $\bigcirc$ .

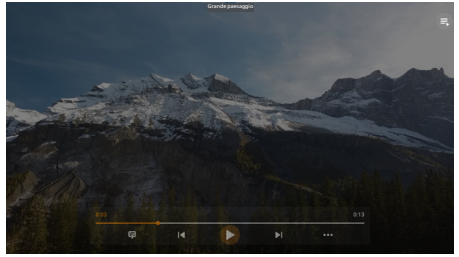

Mentre la barra di controllo è visibile, premere i pulsanti di navigazione per selezionare un'opzione e quindi premere il pulsante **OK** per confermare l'opzione o cambiare il valore. Per chiudere la finestra di dialogo di un'opzione, premere ...

7 Per interrompere la riproduzione e tornare all'elenco dei file nella cartella attuale, premere ...

## **7 Usare il proiettore come altoparlante Bluetooth**

Il proiettore può essere usato come altoparlante Bluetooth per riprodurre l'audio di dispositivi di riproduzione Bluetooth, quali smartphone, tablet e computer.

Prima di poter usare il proiettore con dispositivi di riproduzione Bluetooth, occorre abbinare il proiettore a tali dispositivi. Il proiettore si collegherà automaticamente ai dispositivi già abbinati.

#### **Nota**

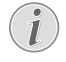

Verificare che il dispositivo Bluetooth non sia più lontano di 10 m dal proiettore al momento del collegamento tra i due dispositivi.

Anche se il collegamento avviene alla giusta distanza di comunicazione, la connessione può andare persa a causa dello stato del segnale.

### **PHILIPS**  $\bigcap$ DISATTIVATO

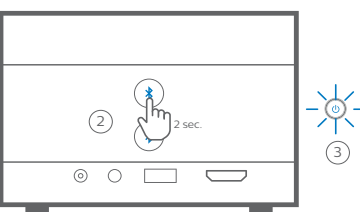

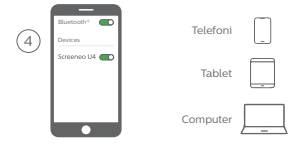

- 1 Spegnere il proiettore e verificare che le sue luci LED di accensione si illuminano in rosso.
- 2 Tenere premuto uno dei pulsanti  $\frac{1}{2}$  sul proiettore per 2 secondi per far entrare il proiettore in modalità di abbinamento. Il

LED di accensione sul proiettore lampeggia in blu.

- Per riportare il proiettore in modalità standby, tenere premuto per 2 secondi uno dei pulsanti $\,$ .
- 3 Attivare sul dispositivo di riproduzione Bluetooth la funzione Bluetooth e selezionare "Screeneo U4" dall'elenco di dispositivi disponibili per iniziare l'abbinamento. Consultare la documentazione in dotazione per altre informazioni.
	- Al termine dell'abbinamento, il proiettore entra in modalità di altoparlante Bluetooth e il suo LED di accensione si illumina in blu.
	- Se non avviene alcun abbinamento, il proiettore si spegnerà automaticamente dopo 10 minuti.

#### **Suggerimenti**:

- È possibile controllare il volume di riproduzione usando il dispositivo di riproduzione o il telecomando.
- Quando il proiettore è in modalità altoparlante Bluetooth, è possibile accenderlo come al solito.

#### **Scollegare un dispositivo Bluetooth**

Usando uno dei seguenti metodi è possibile scollegare un dispositivo Bluetooth dal proiettore lasciandolo però abbinato.

Utilizzando i primi due metodi di disconnessione, il proiettore annuncia l'indicazione "Disconnesso" e ritorna in modalità di abbinamento.

- Scollegare il proiettore sul dispositivo Bluetooth.
- 2 Disattivare la funzione Bluetooth sul dispositivo Bluetooth.
- 3 Far uscire il proiettore dalla modalità di altoparlante Bluetooth.

#### **Uscita dalla modalità di altoparlante Bluetooth**

Per uscire dalla modalità di altoparlante Bluetooth, tenere premuto per 2 secondi uno dei pulsanti  $\frac{1}{2}$  sul proiettore. Il proiettore annuncia l'indicazione "Spegnimento" e ritorna in modalità standby.

#### **Ricollegare un dispositivo Bluetooth**

Dopo aver abbinato e collegato un dispositivo Bluetooth al proiettore con la precedente procedura, il proiettore si ricollegherà

automaticamente a tale dispositivo Bluetooth, a meno che esso non sia disabbinato o spento, oppure se il proiettore è scollegato manualmente sul dispositivo Bluetooth.

Quando il LED di accensione sul proiettore lampeggia in blu, questo tenta di ricollegarsi a un dispositivo in memoria a partire dall'ultimo dispositivo connesso. Se l'ultimo dispositivo connesso non è disponibile, il proiettore tenta di riconnettersi con il successivo dispositivo disponibile nell'elenco di quelli connessi e così via.

Il proiettore annuncia l'indicazione "Connesso" dopo una riconnessione.

#### **Disabbinare un dispositivo Bluetooth**

In questo modo il dispositivo Bluetooth sarà rimosso dalla memoria del proiettore. Il dispositivo in questione dovrà essere abbinato e collegato di nuovo per poter essere usato ancora.

Per disabbinare un dispositivo Bluetooth, tenere premuto uno dei pulsanti  $\frac{1}{2}$  sul proiettore per 5 secondi quando il dispositivo è collegato. Il proiettore annuncerà l'indicazione "Disconnesso" e rientrerà in modalità abbinamento, dopo aver eseguito il disabbinamento.

#### **Abbinamento di altri dispositivi di riproduzione Bluetooth**

Per abbinare il proiettore con più dispositivi di riproduzione Bluetooth, scollegare il dispositivo di riproduzione Bluetooth attualmente connesso e ripetere i passaggi 1-3 riportati all'inizio di questa sezione.

**Nota**: Il proiettore può essere abbinato con più dispositivi di riproduzione Bluetooth, ma può riprodurre l'audio di uno solo dei dispositivi abbinati alla volta.

## **8 Modifica delle impostazioni**

- 1 Premere  $\ddot{\mathbf{\Delta}}$  sul telecomando per accedere al menu impostazioni del proiettore.
- 2 Usare i pulsanti di navigazione e il pulsante **OK** per selezionare una voce del menu.
- 3 Premere  $\triangle/\blacktriangledown$  o  $\triangle/\blacktriangleright$  per selezionare un valore per la voce di un menu.
- 4 Premere il pulsante **OK** per applicare la modifica. **Nota**: per alcune voci del menu, quali Zoom digitale, la modifica ha effetto dopo aver selezionato un valore diverso.
- 5 Premere 2 uno o più volte per uscire dal menu impostazioni del proiettore.

#### **Impostazioni generali**

È possibile visualizzare e modificare le seguenti impostazioni generali.

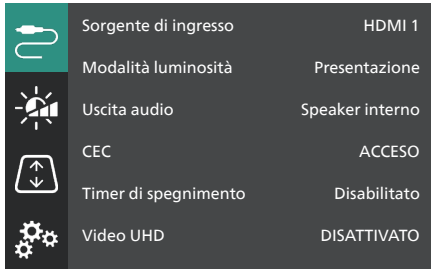

- *• Sorgente di ingresso*: consente di selezionare la sorgente di ingresso del proiettore.
	- *• Automatico*: permette di passare automaticamente alla corretta sorgente di ingresso. Questo è il valore predefinito.
	- *• HDMI 1*: selezionare questo valore quando il dispositivo è collegato alla porta **HDMI 1** del proiettore.
	- *• HDMI 2*: selezionare questo valore quando il dispositivo è collegato alla porta **HDMI 2** (ARC) del proiettore.
- *• Modalità luminosità*: consente di impostare la modalità luminosità a uno dei valori *Presentazione*, *Normale* o *Modalità notturna*. **Suggerimento**: la modalità luminosità può essere modificata più rapidamente premendo -  $\phi$ - Brightness Sul telecomando.
- *• Uscita audio*: consente di selezionare il tipo di uscita audio del proiettore. **Suggerimento**: È possibile selezionare più rapidamente l'altoparlante interno o l'uscita Bluetooth premendo  $\mathbf{\hat{x}} \mapsto \mathbf{\hat{y}} \triangleq \mathbf{\hat{y}}$  sul telecomando.
	- *• Speaker interno*: permette di usare l'altoparlante interno come uscita audio.
	- *• Uscita Bluetooth*: permette di usare i dispositivi Bluetooth abbinati al proiettore come uscita audio.
	- *• ARC*: permette di usare un dispositivo compatibile con HDMI™ ARC come uscita audio.
- *• CEC*: permette di attivare o disattivare l'opzione HDMI™ CEC (Consumer Electronics Control). Il valore predefinito è ON.
- *• Timer di spegnimento*: permette di definire un periodo di tempo dopo il quale il proiettore si spegne automaticamente. Il valore predefinito è *Disabilitato*.
- *• Video UHD*: consente di attivare o disattivare la modalità video UHD. Il valore predefinito è *DISATTIVATO*.
- *• Spegni schermo*: spegne lo schermo di proiezione senza spegnere il proiettore. Premere qualsiasi tasto sul telecomando per riaccendere lo schermo.

#### **Impostazioni di colori e audio**

È possibile visualizzare e modificare le seguenti impostazioni di colori e audio.

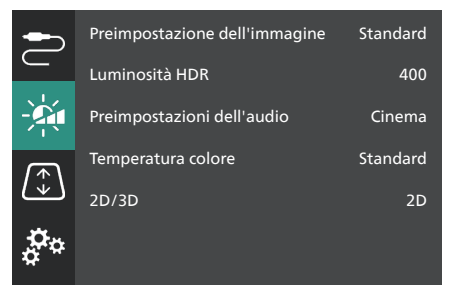

*• Preimpostazione dell'immagine*: consente di selezionare un'impostazione predefinita di luminosità e colore per visualizzare immagini e video, oppure selezionare *Utente* per personalizzare i valori di luminosità, contrasto, saturazione, tonalità e nitidezza. **Suggerimento**: Le preimpostazioni dell'immagine possono essere modificate più rapidamente  $premento$  Presets sul telecomando.

- *• Luminosità HDR*: permette di impostare la gamma dinamica alta (HDR).
- *• Preimpostazioni dell'audio*: permette di impostare gli effetti audio sulle opzioni *Musica* o *Cinema*.
- *• Temperatura colore*: selezionare *Calda* per evidenziare i colori caldi come il rosso; selezionare *Freddo* per rendere le immagini più blu; selezionare *Standard* per una temperatura colore moderata; selezionare *Utente* per personalizzare i valori di rosso, verde e blu.
- *• 2D/3D*: permette di selezionare il formato 3D del segnale di ingresso.
	- *• 2D*: selezionare questo valore se il segnale di ingresso è in formato 2D. Questo è il valore predefinito.
	- *• 3D fianco a fianco*: selezionare questo valore quando il segnale di ingresso 3D è in formato fianco a fianco.
	- *• 3D Alto/Basso*: selezionare questo valore se il segnale di 3D ingresso è in formato alto/basso.

#### **Impostazioni dell'immagine**

È possibile visualizzare e modificare le seguenti impostazioni delle immagini.

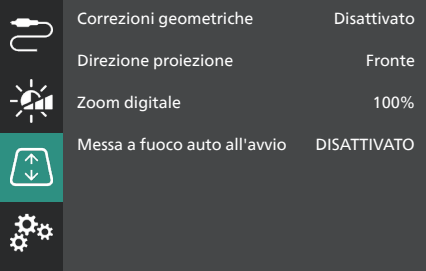

- *• Correzioni geometriche*: selezionare un'opzione per applicare la correzione trapezoidale e rendere l'immagine rettangolare. Il valore predefinito è *Disattivato*. **Nota**: Il cambio di questa impostazione reimposta anche l'opzione di zoom digitale.
	- *• Automatico*: Il proiettore applica automaticamente la correzione trapezoidale.
	- *• Manuale*: l'utente applica manualmente la correzione trapezoidale regolando gli angoli dello schermo.
	- *• Correzione V/O*: l'utente applica manualmente la correzione trapezoidale facendo regolazioni verticali e orizzontali.
- *• Disattivato*: disabilita la correzione trapezoidale automatica.
- *• Direzione proiezione*: permette di regolare la proiezione nella corretta direzione in base all'installazione del proiettore.
- *• Zoom digitale*: permette di ridurre la dimensione dell'immagine di proiezione fimo al 50%. Il valore predefinito è 100% (senza riduzione). **Nota**: Il cambio di questa impostazione reimposta anche le correzioni geometriche al valore *Manuale*.
- *• Messa a fuoco auto all'avvio*: Attivando questa opzione il proiettore regola automaticamente la messa a fuoco all'avvio. Il valore predefinito è *DISATTIVATO*.

#### **Altre impostazioni**

È possibile visualizzare e modificare le seguenti impostazioni aggiuntive.

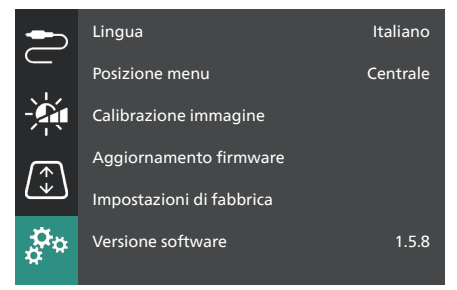

- *• Lingua*: scelta della lingua del display del proiettore.
- *• Posizione menu*: Permette di impostare la posizione del menu in *In basso a sx*, *In alto a sx*, *Centrale*, *In basso a dx* o *In alto a dx*.
- *• Calibrazione immagine*: permette di regolare l'immagine seguendo le istruzioni sullo schermo.
	- *• Messa a fuoco auto*: regola la messa a fuoco dell'immagine tramite la visualizzazione di blocchi di testo (istruzioni) e usando i pulsanti sullo schermo.
	- *• Correzione geometrica*: permette di regolare la forma dell'immagine seguendo le istruzioni sullo schermo e usando i pulsanti sullo schermo.
- *• Aggiornamento firmware*: permette di aggiornare il software del proiettore usando un'unità flash USB (**vedere Aggiornamento del software tramite USB, pagina 19**).
- *• Impostazioni di fabbrica*: riporta il prodotto alle impostazioni di fabbrica. Dopo l'applicazione delle impostazioni di fabbrica, il proiettore si riavvia e consente di procedere alla configurazione iniziale.
- *• Versione software*: permette di controllare la versione software del prodotto.
- *• Numero di serie*: permette di controllare il numero di serie del prodotto.

## **9 Manutenzione**

## **Pulizia**

#### **PERICOLO!**

**Applicare le seguenti istruzioni per la pulizia del proiettore**:

Utilizzare un panno morbido, non sfilacciato. Non utilizzare detergenti liquidi o facilmente infiammabili, quali spray, abrasivi, lucidanti, alcool. Non lasciare che l'umidità raggiunga l'interno del proiettore. Non spruzzare il proiettore con alcun liquido per la pulizia.

Pulire sulle superfici delicatamente. Prestare attenzione a non graffiare le superfici.

### **Pulizia dell'obiettivo**

Per la pulizia dell'obiettivo del proiettore utilizzare un pennello morbido o dell'apposita carta.

#### **PERICOLO!**

#### **Non utilizzare detergenti liquidi!**

Non utilizzare detergenti liquidi per la pulizia dell'obiettivo, per evitare di danneggiare la pellicola di rivestimento dell'obiettivo.

## **Aggiornamento del software**

Il software più recente del proiettore è disponibile su www.philips.com/support per ottenere le migliori funzionalità e supporto dal proiettore.

Prima di aggiornare il software del proiettore, controllare la versione corrente del software:

Premere  $\bullet$  sul telecomando per accedere alla *Versione software.*

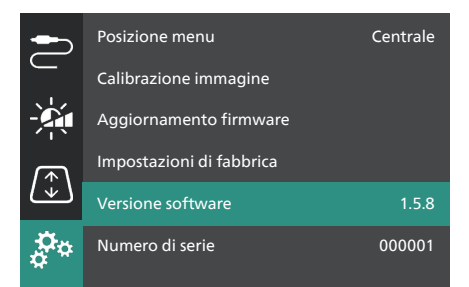

#### **ATTENZIONE!**

Non spegnere il proiettore né rimuovere la chiavetta USB durante l'aggiornamento del software.

#### **Aggiornamento del software tramite USB**

- 1 Visitare www.philips.com/support, per trovare il proprio prodotto (numero del modello: **SCN350/INT**), aprire la pagina di assistenza e trovare la sezione "**Software e driver**".
- 2 Scaricare il pacchetto di aggiornamento e decomprimerlo se necessario. Occorre trovare un file di aggiornamento di nome "**SCN350INT\_firmware.zip**". Copiare il file nella directory principale di un'unità flash USB. **Nota**: Non decomprimere il file scaricato.
- 3 Accendere il proiettore se è spento.
- 4 Inserire la pennetta USB nel proiettore.
- 5 Premere  $\bigotimes$  sul telecomando per accedere al menu impostazioni, quindi selezionare *Aggiornamento firmware* e premere **OK**. Il proiettore cercherà il file di aggiornamento. Se trova il file, il sistema mostra la finestra di dialogo **Avvia aggiornamento**.
- 6 Premere i tasti di navigazione sul telecomando per selezionare il pulsante **AGGIORNA** e premere il pulsante **OK** per continuare.
- 7 Attendere il termine dell'aggiornamento. Il proiettore si riavvia dopo l'aggiornamento.

## **10 Risoluzione dei problemi**

### **Accensione o spegnimento dell'alimentazione**

Se si verifica un problema che non si risolve usando le istruzioni del presente manuale, seguire i seguenti passaggi per tentare di risolvere il problema.

- 1 Spegnere il proiettore premendo (l) due volte.
- 2 Attendere almeno 10 secondi.
- 3 Accendere il projettore tenendo premuto (1) per 2 secondi.
- 4 Se il problema persiste, contattare uno dei nostri centri di assistenza al cliente o il proprio rivenditore.

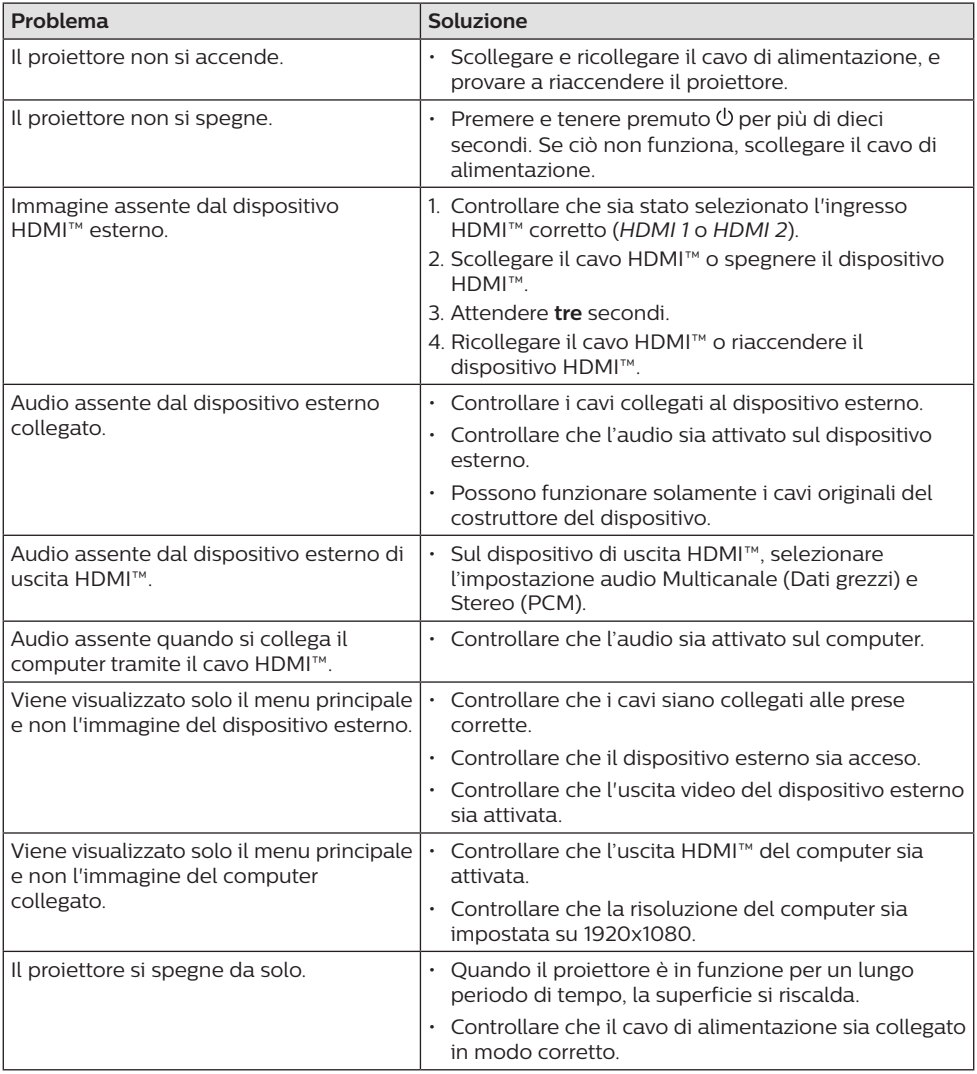

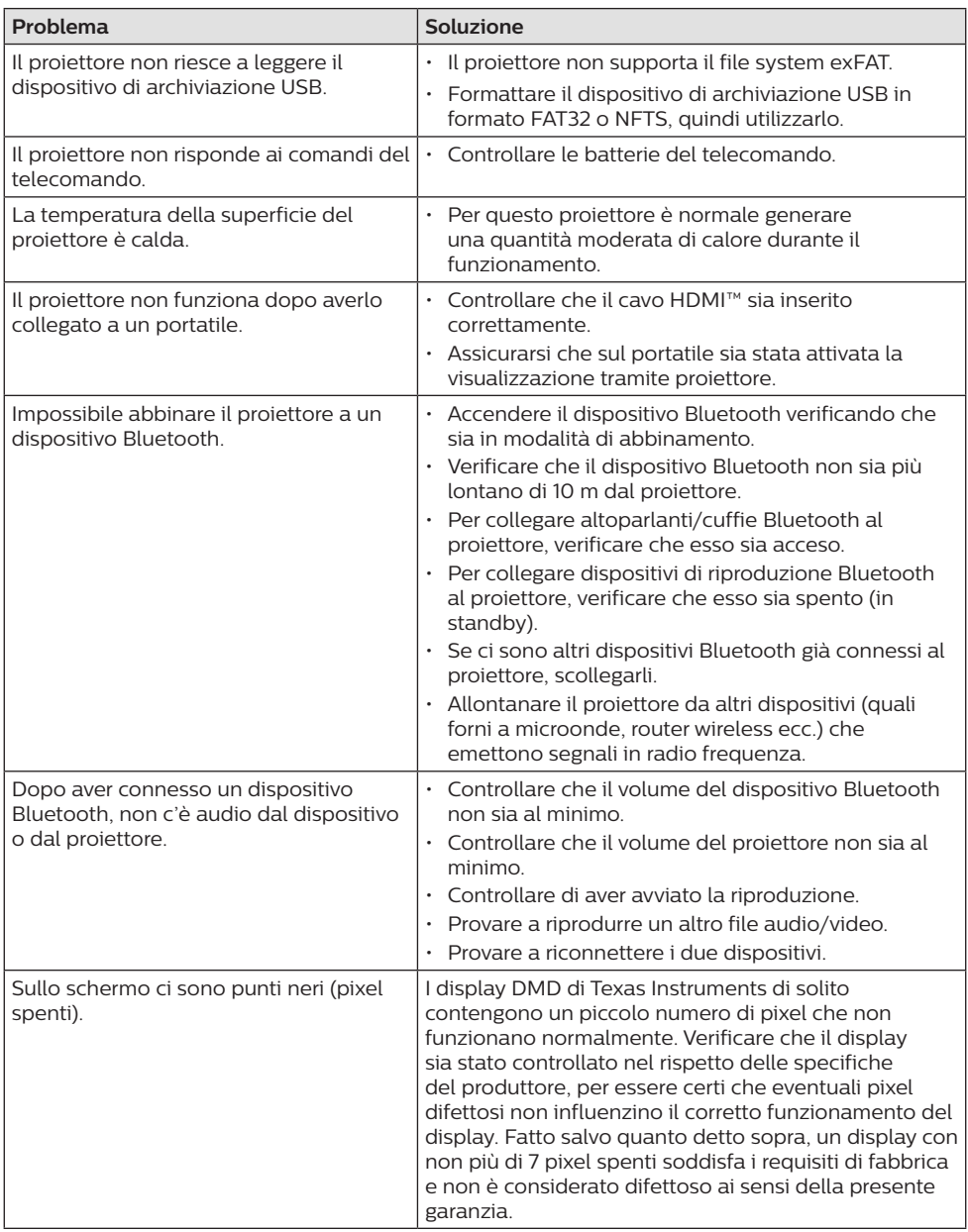

## **11 Appendici**

## **Dati tecnici**

#### **Tecnologia/ottica**

![](_page_21_Picture_252.jpeg)

#### **Audio**

![](_page_21_Picture_253.jpeg)

#### **Collegamento**

![](_page_21_Picture_254.jpeg)

#### **Sorgente di alimentazione**

![](_page_21_Picture_255.jpeg)

#### **Lettore multimediale integrato**

Migliaia di codec supportati tramite lettori VLC integrati

#### **Dimensioni e peso**

![](_page_21_Picture_256.jpeg)

#### **Requisiti di temperatura**

![](_page_21_Picture_257.jpeg)

#### **Contenuto della confezione**

- 1. Proiettore Screeneo U4
- 2. Telecomando
- 3. Cavo da HDMI™ a HDMI™
- 4. Alimentatore CA
- 5. Cavi di alimentazione (EU, UK, US)
- 6. Batterie AAA del telecomando
- 7. Guida rapida con scheda di garanzia

#### **Modello**

SCN350/INT EAN: 7640186960953 UPC: 781159575358

## **Dichiarazione CE**

- Il prodotto deve essere collegato solo ad un'interfaccia USB di versione USB 2.0 o superiore.
- L'adattatore deve essere installato vicino all'apparecchio e deve essere facilmente accessibile.
- La temperatura di esercizio dell'EUT non può superare i 35 °C e non deve essere inferiore a 5 °C.
- La spina è considerata come dispositivo di scollegamento dell'adattatore.
- L'UNII Band 5150-5250 MHz è destinato esclusivamente all'uso in ambienti interni.
- Il dispositivo è conforme alle specifiche RF quando viene utilizzato a 20 cm di distanza dal proprio corpo.

Con la presente, Screeneo Innovation SA dichiara che questo prodotto è conforme ai requisiti essenziali e alle altre disposizioni pertinenti della direttiva 2014/53/UE.

La dichiarazione di conformità può essere consultata sul sito www.philips.com.

![](_page_22_Picture_363.jpeg)

## **Dichiarazione FCC**

#### **15.19 Requisiti di etichettatura.**

Questo apparecchio è conforme alla Parte 15 delle normative FCC. Il funzionamento è soggetto alle due condizioni seguenti: (1) Il dispositivo non deve causare interferenze dannose e (2) deve accettare qualsiasi interferenza ricevuta, comprese le interferenze che possono causare un funzionamento indesiderato.

#### **15.21 Informazioni per l'utente.**

Qualsiasi alterazione o modifica non espressamente approvata dalla parte responsabile della conformità può invalidare il diritto dell'utente ad utilizzare l'apparecchiatura.

#### **15.105 Informazioni per l'utente.**

Questa apparecchiatura è stata testata e dichiarata conforme ai limiti per i dispositivi digitali di Classe B, in conformità alla Parte 15 delle norme FCC. Questi limiti sono stati definiti per fornire una protezione adeguata contro le interferenze dannose in un'installazione residenziale. Questo apparecchio genera, utilizza e può irradiare energia a radiofrequenza e, se non installato e utilizzato secondo le istruzioni, può causare interferenze dannose alle comunicazioni radio. Tuttavia, non vi è alcuna garanzia che non si verifichino interferenze in una particolare installazione. Se questo apparecchio causa interferenze dannose alla ricezione radio o televisiva, che possono essere determinate accendendo e spegnendo l'apparecchio, l'utente è invitato a tentare di correggere l'interferenza con una o più delle seguenti misure:

- Riorientare o riposizionare l'antenna di ricezione.
- Aumentare la distanza tra l'apparecchio e il ricevitore.
- Collegare l'apparecchio ad una presa su un circuito differente da quello a cui è collegato il ricevitore.
- Consultare il rivenditore o un tecnico radio/ TV esperto per ricevere assistenza.

Durante il funzionamento, la distanza di separazione tra l'utente e l'antenna deve essere di almeno 20 cm. Questa distanza di separazione garantirà che vi sia una distanza da un'antenna correttamente installata all'esterno per soddisfare i requisiti di esposizione alle radiofrequenze.

FCC ID: 2ASRT-SCN350

## **Conformità normativa per il Canada**

Questo apparecchio è conforme alla norma CAN ICES-3 (B)/NMB-3(B) di Industry Canada **Dichiarazione RSS-Gen & RSS-247**: Questo apparecchio è conforme allo/agli standard RSS di Industry Canada.

Il funzionamento è soggetto alle due condizioni seguenti:

- 1 questo apparecchio non può provocare interferenze dannose e
- 2 questo apparecchio deve accettare qualsiasi interferenza ricevuta, comprese le

interferenze che possono causare problemi di funzionamento.

**Dichiarazione sull'esposizione alle radiazioni RF**: Questo apparecchio rientra nei limiti di esenzione dalle valutazioni di routine previsti dalla sezione 2.5 della RSS102 e gli utenti possono ottenere informazioni sulle esposizioni RF e la conformità per il Canada.

Questo apparecchio deve essere installato e attivato a una distanza minima di 20 centimetri dal proprio corpo.

## **Altre note**

La salvaguardia dell'ambiente come parte di un piano di sviluppo sostenibile è una prerogativa essenziale di Screeneo Innovation SA. La tutela dell'ambiente come parte di un processo di sviluppo sostenibile è di importanza fondamentale per Screeneo Innovation SA si impegna a utilizzare sistemi che rispettano l'ambiente e ha pertanto deciso di attribuire grande valore all'ecologia dei processi in tutte le fasi di lavorazione, dalla produzione fino alla messa in funzione, all'utilizzo e allo smaltimento.

**Batterie**: Se il prodotto contiene batterie, queste devono essere smaltite in un apposito punto di raccolta.

![](_page_23_Picture_6.jpeg)

**Prodotto**: Il simbolo del bidone barrato da una croce indica che questo prodotto appartiene alla categoria delle apparecchiature elettriche ed elettroniche. A tale proposito le normative europee richiedono lo smaltimento differenziato:

- Presso i punti vendita dove ci si reca per acquistare apparecchiature analoghe.
- Presso i punti di raccolta più vicini (centri di smaltimento rifiuti, raccolta differenziata, ecc.).

In questo modo è possibile partecipare al riutilizzo e alla valorizzazione dei rifiuti di apparecchiature elettriche ed elettroniche, che possono avere un impatto sull'ambiente e sulla salute umana.

Gli imballaggi di carta e cartone possono essere smaltiti come carta riciclabile. Le pellicole di plastica possono essere destinate al riciclaggio o smaltite con i rifiuti, secondo le indicazioni del rispettivo paese.

**Marchi registrati**: I riferimenti contenuti in questo manuale di istruzioni si riferiscono a marchi registrati delle rispettive aziende. L'assenza dei simboli ® e ™ non giustifica

il presupposto che le tecnologie dedicate interessate non rappresentino marchi registrati di diritto. Gli altri nomi di prodotti qui utilizzati sono solo a scopo identificativo e possono essere marchi registrati dei rispettivi proprietari. Screeneo Innovation SA declina ogni diritto su tali marchi.

Né Screeneo Innovation SA né le sue filiali saranno responsabili nei confronti dell'acquirente di questo prodotto o di terzi per danni, perdite, costi o spese sostenute dall'acquirente o da terzi a seguito di incidenti, uso improprio o abuso di questo prodotto o modifiche, riparazioni o alterazioni non autorizzate di quest'ultimo, o alla mancata osservanza rigorosa delle istruzioni di utilizzo e manutenzione di Screeneo Innovation SA.

Screeneo Innovation SA non è responsabile per danni o problemi derivanti dall'uso di opzioni o materiali di consumo diversi da quelli designati come prodotti originali Screeneo Innovation SA/PHILIPS o prodotti approvati Screeneo Innovation SA/PHILIPS.

Screeneo Innovation SA esclude qualsiasi risarcimento per danni derivanti da interferenze elettromagnetiche connesse all'uso di cavi non originali e non contrassegnati come prodotti Screeneo Innovation SA / PHILIPS.

Tutti i diritti riservati. Senza il consenso scritto di Screeneo Innovation SA, sono vietate la duplicazione di qualunque parte di questa pubblicazione, la memorizzazione in un archivio o in qualunque forma o altro mezzo di trasmissione, sia esso elettronico, meccanico, ottenuto per fotocopiatura, registrazione o altro. Le informazioni contenute nel presente documento sono destinate esclusivamente all'uso con questo prodotto. Screeneo Innovation SA non si assume alcuna responsabilità nel caso in cui queste informazioni vengano applicate ad altri apparecchi.

Il presente manuale d'uso è un documento che non rappresenta un contratto.

Gli errori, gli errori di stampa e le modifiche sono riservati.

![](_page_23_Picture_20.jpeg)

I termini HDMI, HDMI High-Definition Multimedia Interface, HDMI Trade Dress e i loghi HDMI sono marchi commerciali o marchi commerciali registrati di HDMI Licensing Administrator, Inc.

![](_page_24_Picture_0.jpeg)

#### **Screeneo Innovation SA**

Route de Lully 5c - 1131 Tolochenaz - Switzerland

Philips and the Philips Shield Emblem are registered trademarks of Koninklijke Philips N.V. and are used under license. Screeneo Innovation SA is the warrantor in relation to the product with which this booklet was packaged.

**Screeneo U4**

2022 © Screeneo Innovation SA. All rights reserved.